## **Peruskomentojen näppäinoikotiet**

Näppäinoikotiet voi tarkistaa oikean yläpalkin ratassymbolin (ympyröity punaisella) takaa:

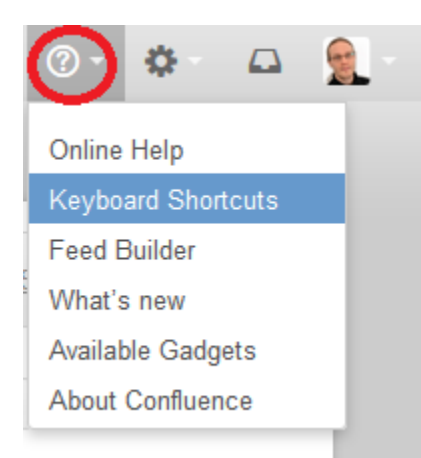

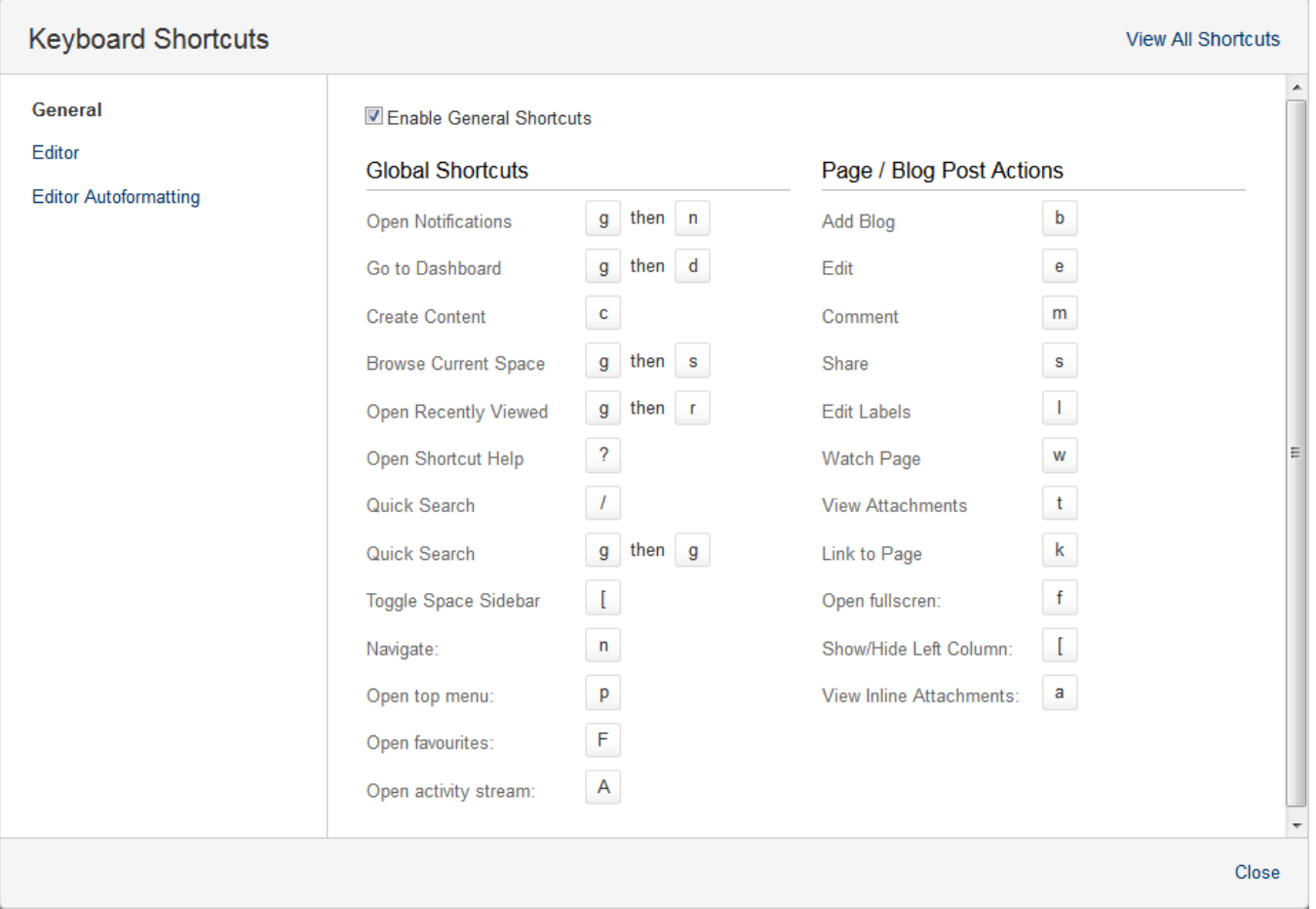

Näppäinoikotiet saa pois käytöstä ottamalla täpän pois kohdasta "Enable General Shortcuts"